# 计划任务以固定参数方式导出资源

[示例描述](#page-0-0) [实现步骤](#page-1-0)

此示例以即席查询为例演示如何通过计划任务以固定参数方式导出资源到本地。

### <span id="page-0-0"></span>示例描述

如下图,设置导出以下即席查询,要求参数以固定值导出。

#### 即席查询导出

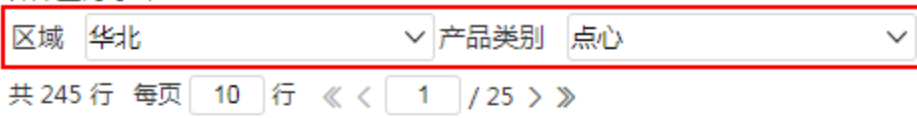

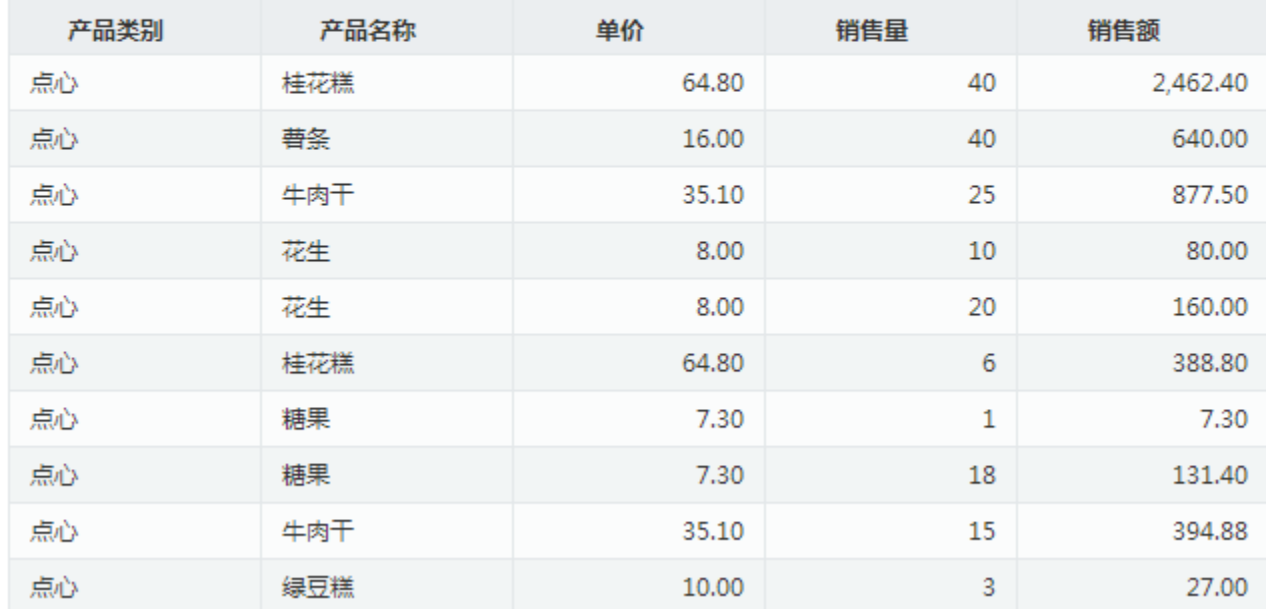

#### 文件导出到本地路径:

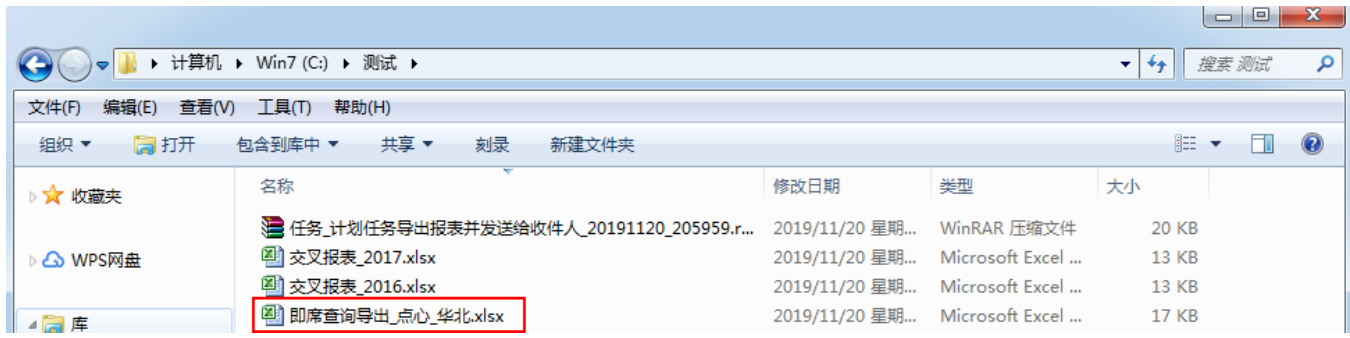

该文件打开效果如下图:

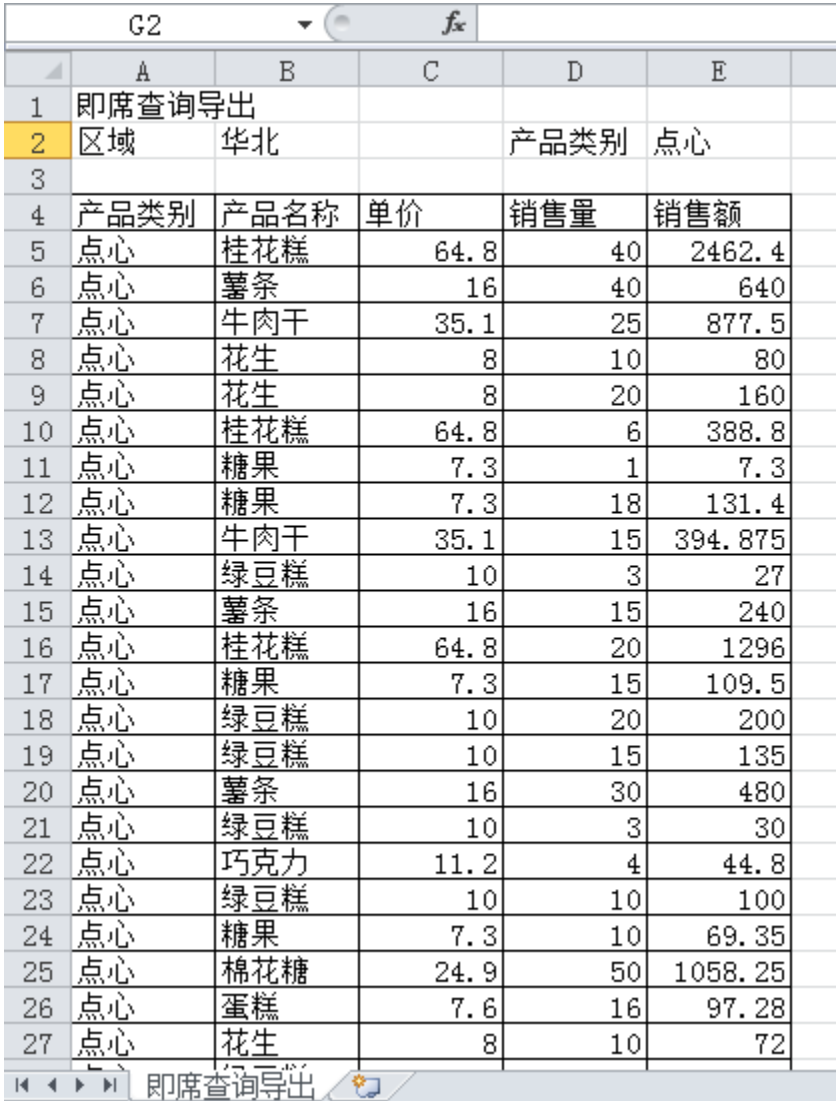

## <span id="page-1-0"></span>实现步骤

1、创建好即席查询,此资源包含两个参数。其中"产品类别"参数默认值为"点心"。

#### 即席查询导出

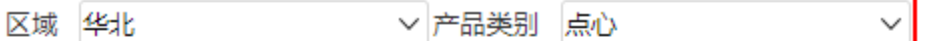

共245行每页 10 行 《〈 1 /25 > 》

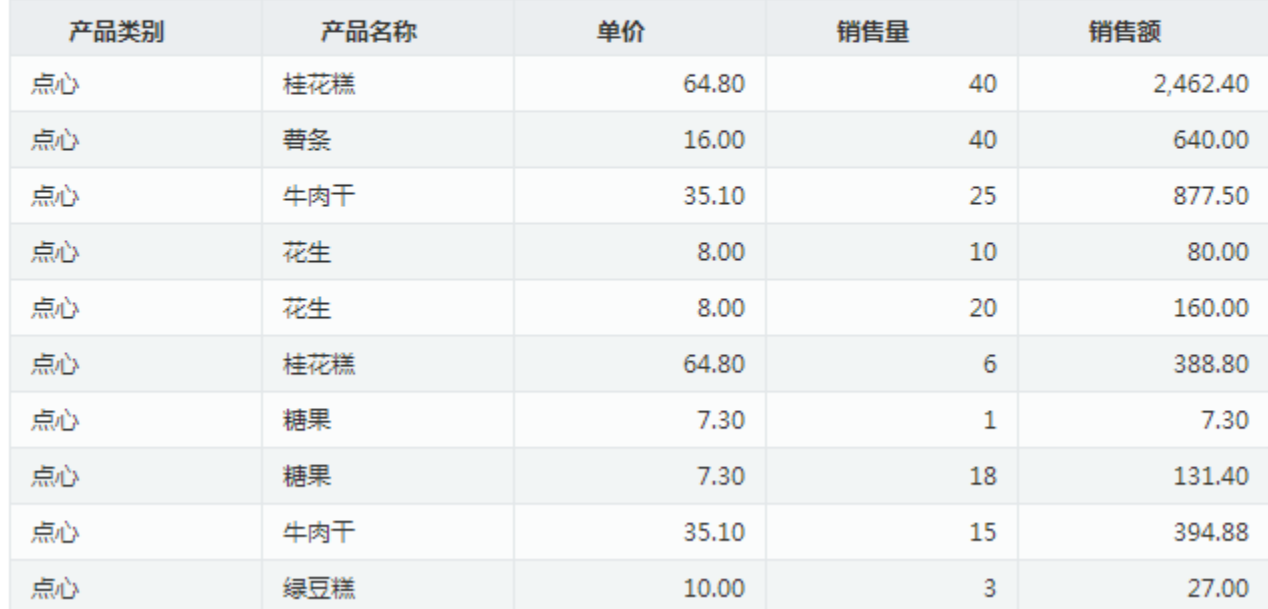

2、新建计划任务并进行报表设置。

3、任务基本信息: 任务名称为"导出固定参数"。

4、进行"报表设置": 选择报表选择步骤1创建的即席查询; "参数值设置类型"选择 固**定参数值;** "使用默认值参数"选择 产**品类别**; 并指定"区 域参数"以固定值 **华北** 导出。

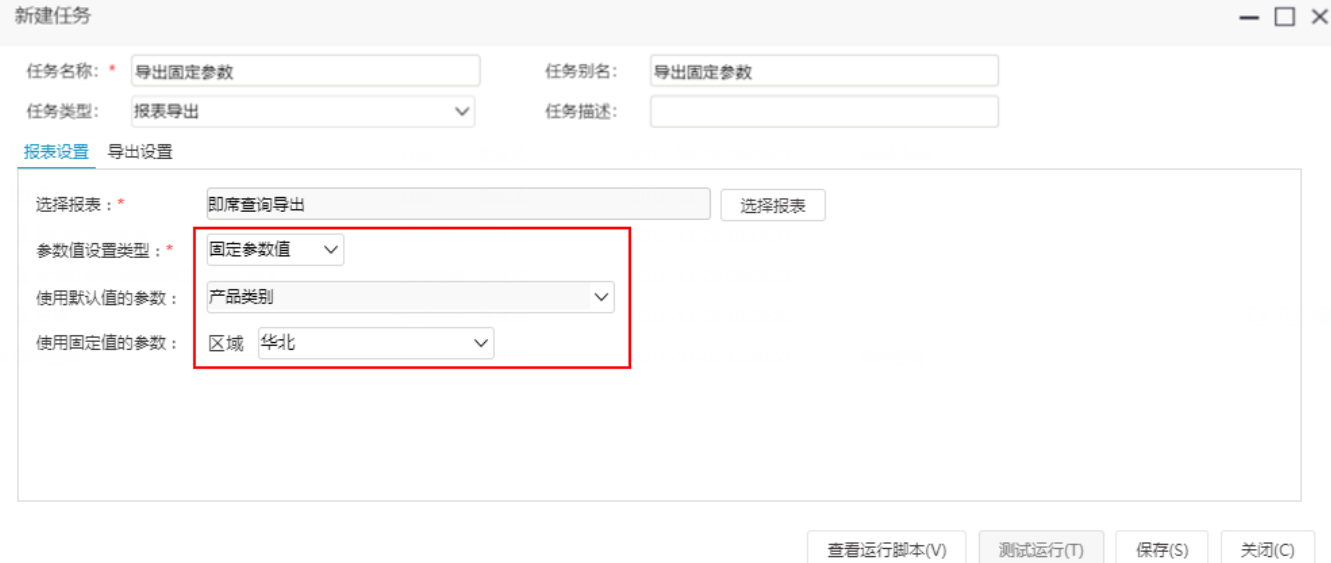

5、新建计划任务并进行导出设置。导出格式设置为"Excel";导出类型为"共享目录",存储的目标路径为想存储的路径"c:/测试/"。

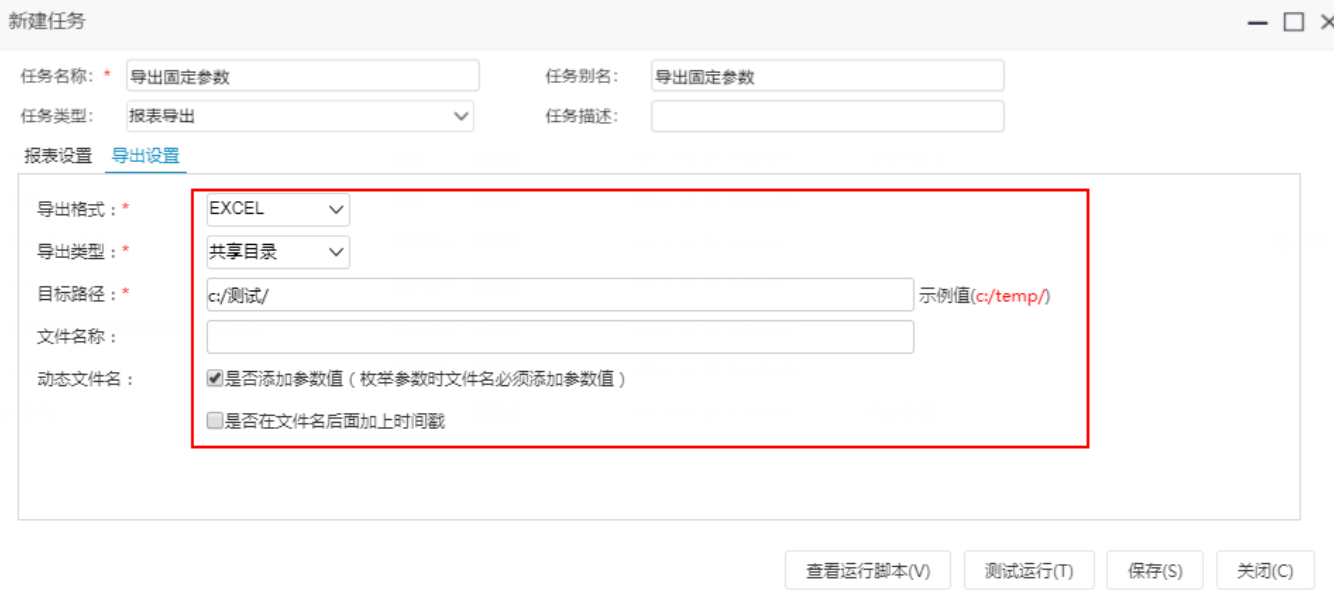

说明:这个目标路径是指服务器上的目录路径,并不是浏览器所在的目标地址。

#### 如果文件名称不设置,则导出的文件名称为报表名称+参数值。

6、保存任务点击测试运行或是通过计划执行。导出的效果为:

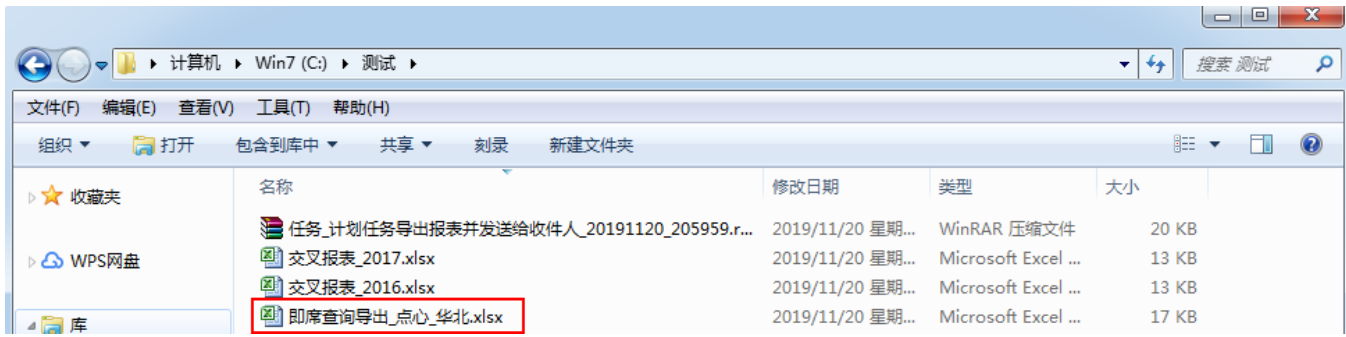